# **Design ePortfolio**

Your ePortfolio is an extension of your resume; therefore, it allows you to feature your accomplishments in a more visual way. To achieve 100% completion on your CareerLink Profile page, you must complete your Personal Statement, Work Experience, Projects, Skills, Personal Website and Default Resume upload.

## **Build Your Profile**

To begin, you must click the Profile tab on your home page. As you hover over each section on your Profile page, the background color will change or a pencil icon will appear. Click the area to start editing each section.

For the top section of your Profile, you can add a photo and a cover image, update your name and add your GPA, and change your ePortfolio URL.

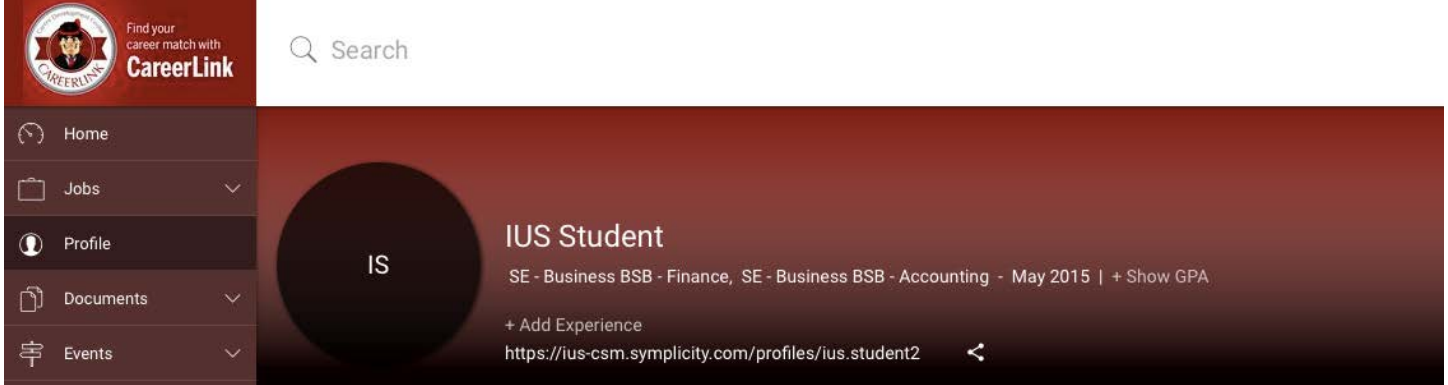

Next, you will want to start thinking about your personal statement. Some questions to consider before writing your personal statement are:

- Who are you and what personal qualities do you offer?
- What skills can you offer that would be helpful in the job(s) you're seeking?
- What are your areas of expertise and experience?

You have up to 500 characters so use them wisely!

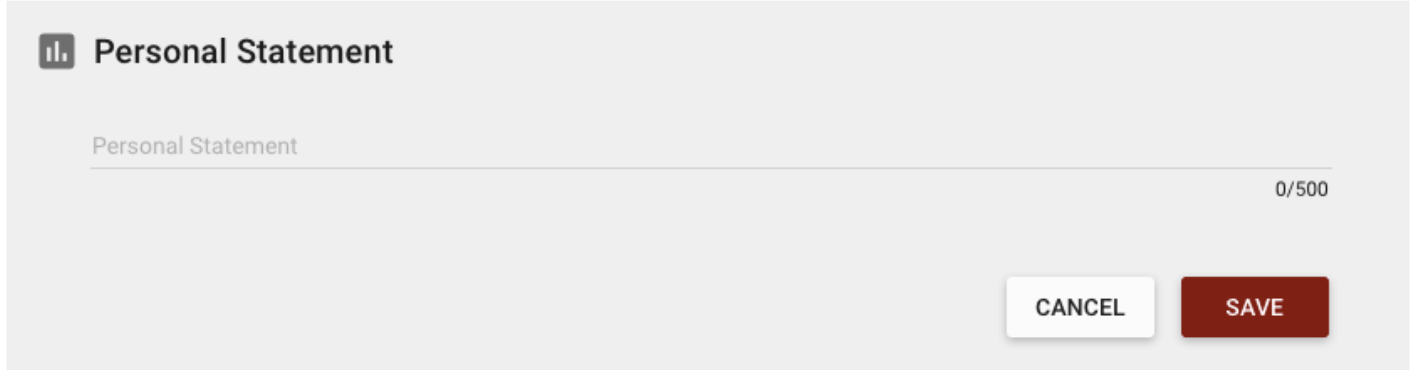

Once you've created your Personal Statement, continue through the site and complete as many sections as you can. Remember that your Profile will not show 100% until all of the sections above are completed.

The Education section includes only your IU Southeast information, but you can add other institutions by clicking the Add Education button, which will appear when you hover over the Education section.

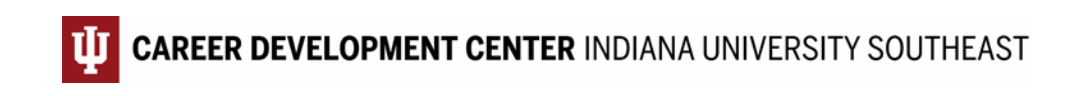

To complete the Experience section, add all of your prior experiences that are relevant to the position(s) for which you are applying. (And don't forget, part-time college and high school jobs are experience too!)

### **S** Education

```
\bigcircGraduation Date: May 2015
SE - Business BSB - Finance, SE - Business BSB - Accounting
Indiana University Southeast
Sophomore A
GPA: 3.00
```
#### **目** Experience

May 2015 - Present Pizza Artist

Pizza Hut - New Albany, IN

Description: Ensured customers received all-star customer service. Received a 95% employer satisfaction rate for fast, efficient pizzas with the requested toppings.

Projects

Aug 2016 - Present **Career Plan** BUS-X299 Career Planning and Placement Created a career plan using a project management approach in order to ensure long-term hire-ability.

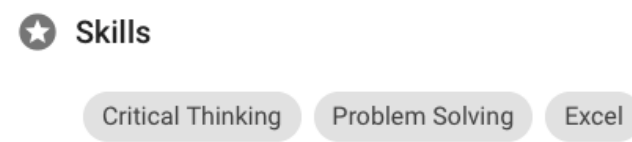

For projects, think of personal, work and class projects that would be important to highlight. For each project, you will be asked to highlight skills, which should remind you of why each one is so important. For example, group projects for class help you develop teamwork, leadership and conflict resolution skills. Lastly, make sure you highlight 5-10 skills that would be important to potential employers.

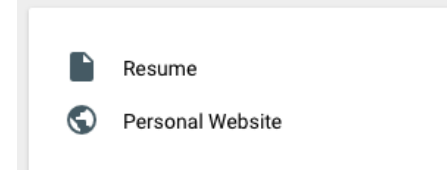

Don't forget to review the right-hand side of your screen for additional fields to complete, especially your personal website. You can utilize any website address (such as GitHub, Behance, Google, Merit, etc.) to ensure your Profile is complete.

#### **Publish Your Profile**

Once you have completed your Profile to your satisfaction, it is time to publish it. Go to the right-hand side of your Profile page, and push the slider over to Publish. Publish

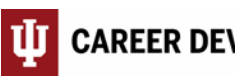

**CAREER DEVELOPMENT CENTER INDIANA UNIVERSITY SOUTHEAST** 

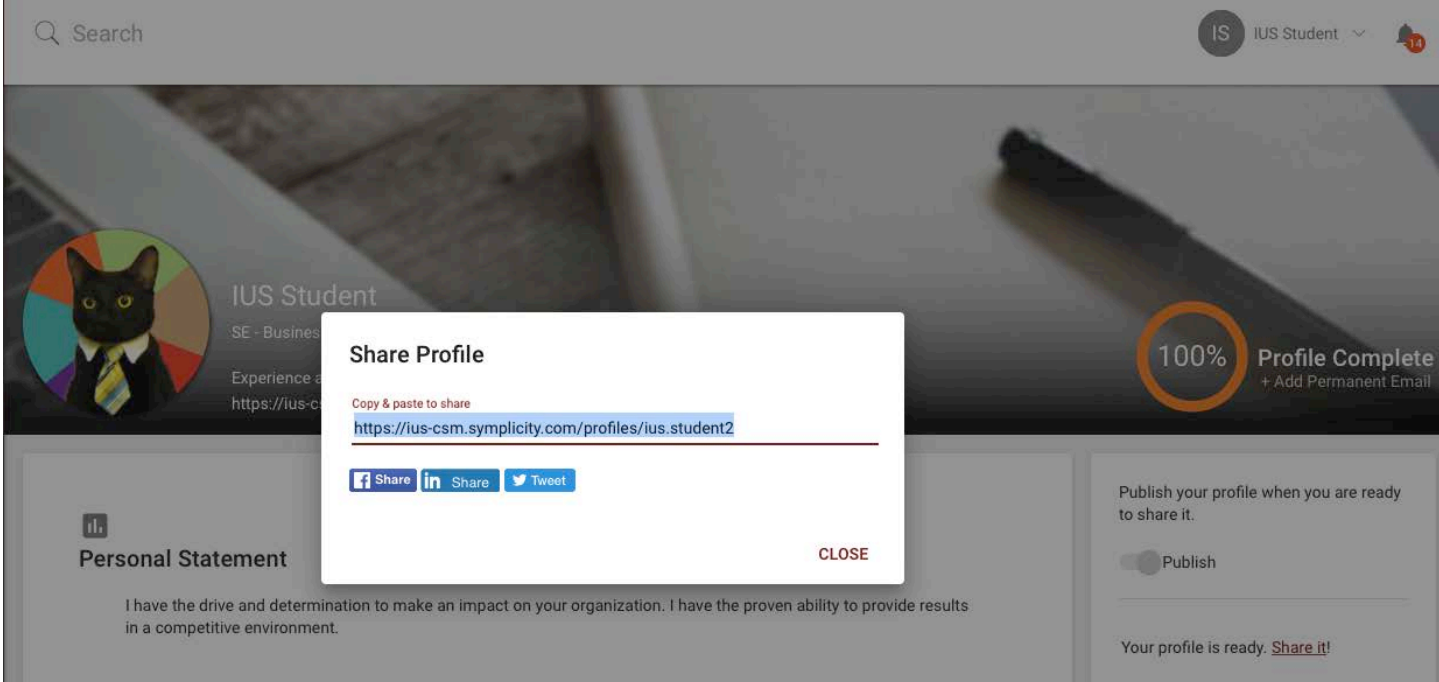

When you Profile is published, you have the option to share it via Facebook, Twitter or Linkedin, or you can copy and paste your personal ePortfolio URL.

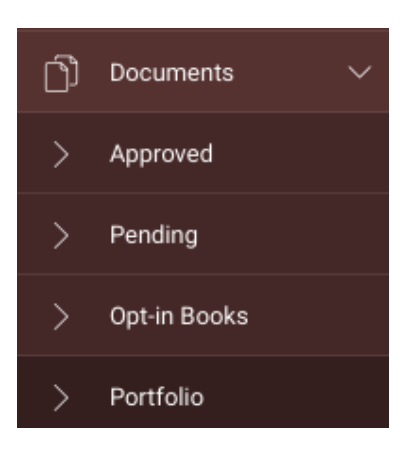

Your published Profile will not be available to employers in your CareerLink account, unless you complete the sections included in the Portfolio tab, which can be found under your Documents tab.

The sections are very similar to those available on your Profile page, but they must be completed a second time. The sections include a Summary, attaching Documents, your Photo, and fields from your Personal and Academic Profile, which you may select as you see appropriate.

Once you have completed each section, click Submit, and then click Preview to view your completed Portfolio page.

#### **IUS Student Portfolio**

NACEZ link software by symplicity\*

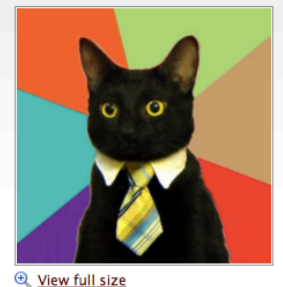

**IUS Student** Profile SE - Business BSB - Finance; SE - Business BSB - Accounting Major lefflerd@ius.edu Sophomore, Graduating May 01, 2015 () 812-941-2389 I have the drive and determination to make an impact on your organization. I have the proven ability to provide results in a competitive environment. Documents Professional Resume application/pdf, 239kb

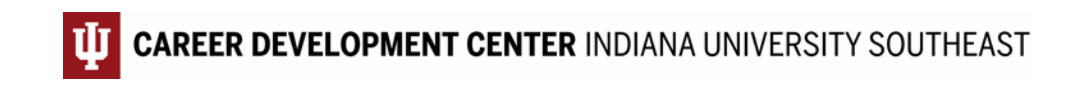

Keep in mind that employers cannot access your Portfolio information unless you do one or both of the following:

1. Apply for a job or internship posting by clicking the APPLY button.

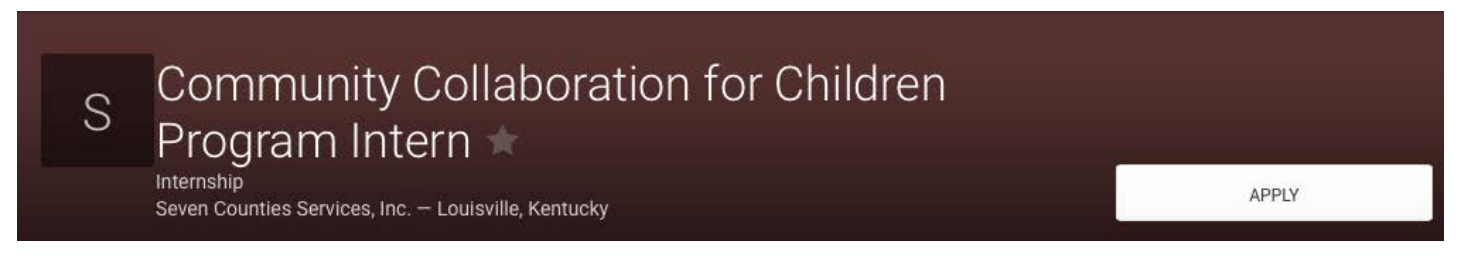

2. Opt-in to a resume book by clicking the Opt-in Books tab under your Documents tab.

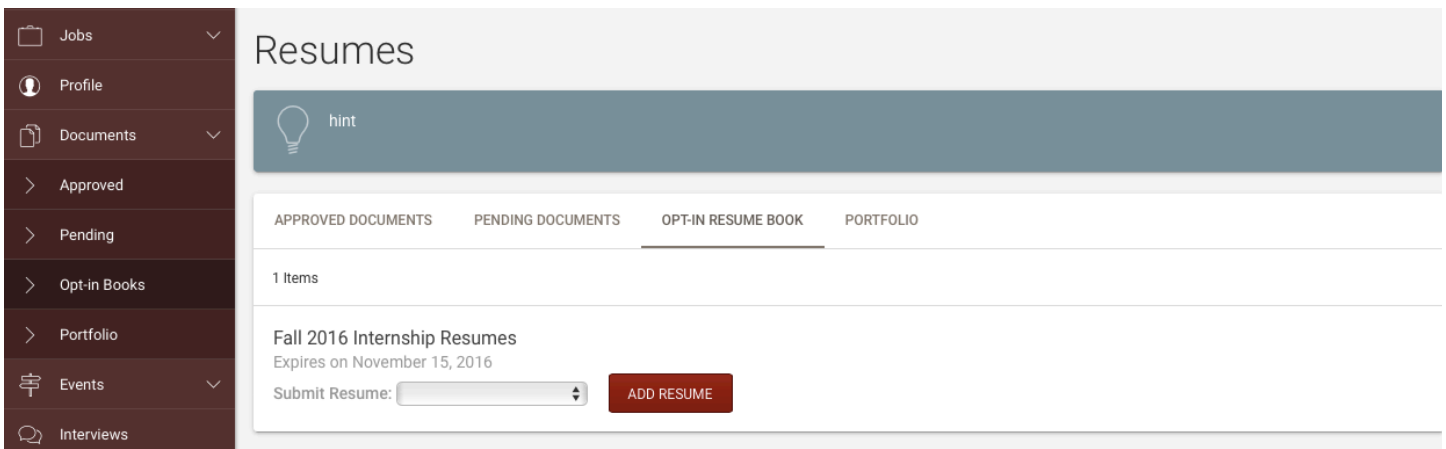

Just remember, it's up to you to share your Profile and Portfolio information as you see fit. If you have further questions or need clarification, please feel free to stop by the Career Development Center or reach out to us via chat, phone or email.

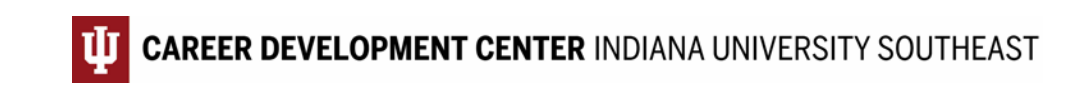